# **PROCEDURA PER LA REGISTRAZIONE AL SITO WEB**

### **COLLEGARSI ALLA PAGINA WEB: [https://www.ilritorno.it](https://www.ilritorno.it/)**

### **Registrarsi al sito cliccando sul link "Registrati" indicato dalla freccia.**

#### Benvenuto sul sito della Missione "Piccola Iniziativa Cristiana"

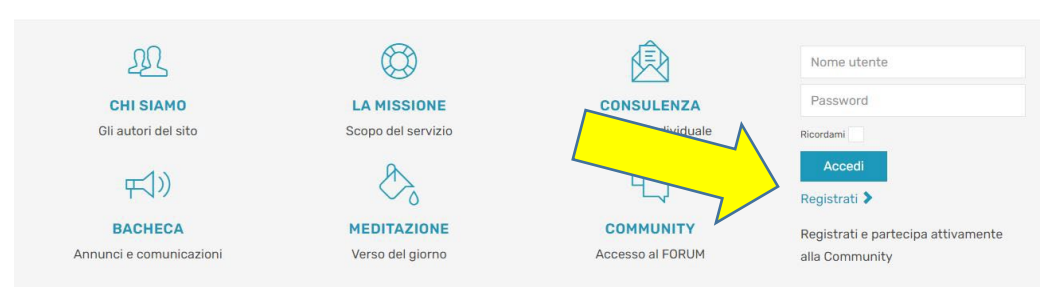

## **dopo avere cliccato si apre la finestra sottostante da compilare secondo le indicazioni ATTENZIONE: I DATI FORNITI NON SARANNO RESI PUBBLICI**

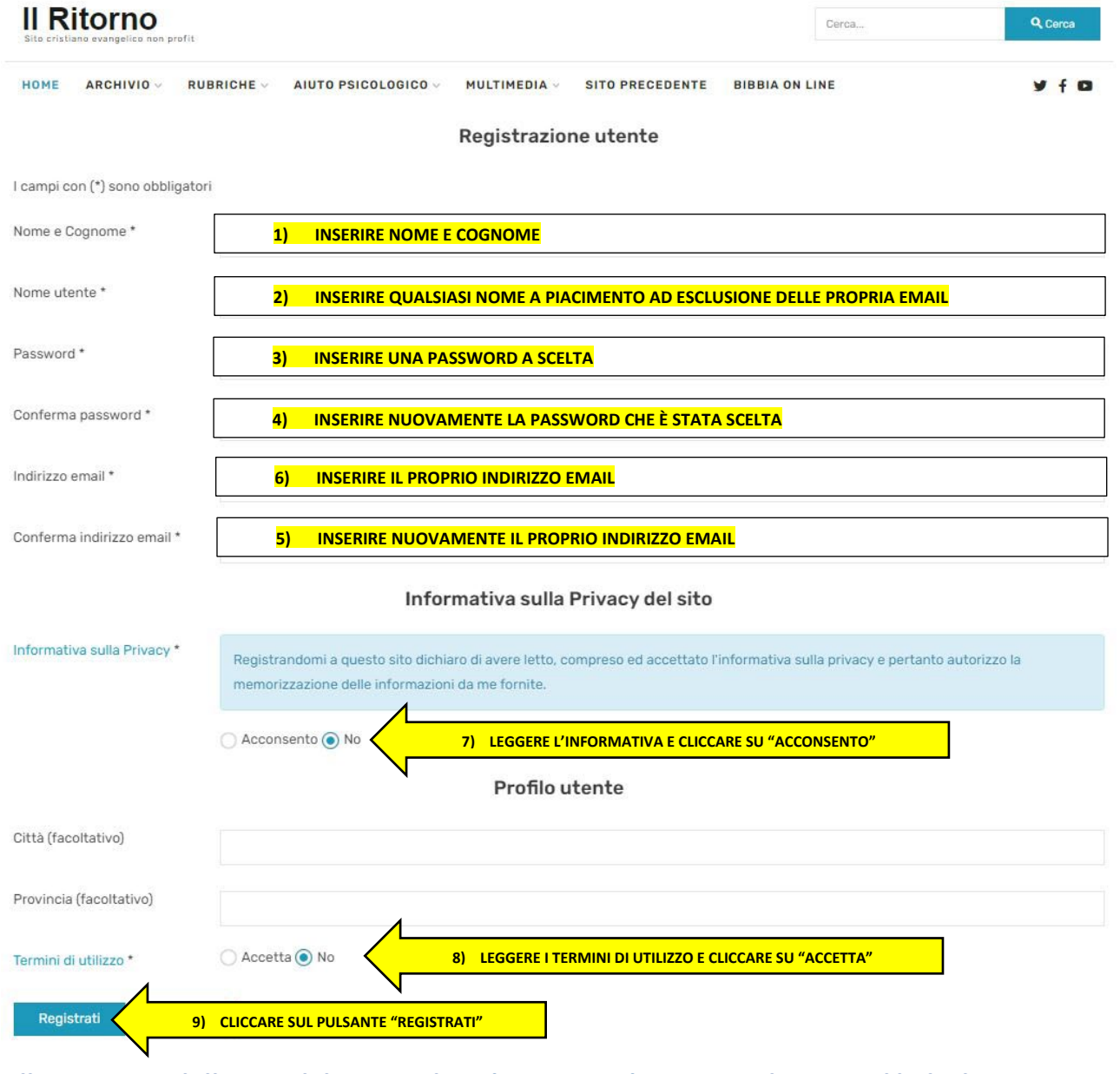

**Alla ricezione della email da parte di [webmaster@ilritorno.it](mailto:webmaster@ilritorno.it) cliccare sul link al suo interno**